## **READING AND PROGRAMMING YOUR L5P**

Your HP Tuners Unlocked ECM is shipped blank and will require programming before you are able to start the vehicle with it installed. Please proceed with the following steps to successfully programming your new ECM:

1. Plug your MPVI2 into your laptop, plug your MPVI2 into your vehicle's OBD2 port and open **VCM Editor BETA**.

- 2. Turn the Key to the **run** position
- 3. Select the **"Read Vehicle"** icon on the top navigation bar of **VCM Editor BETA**

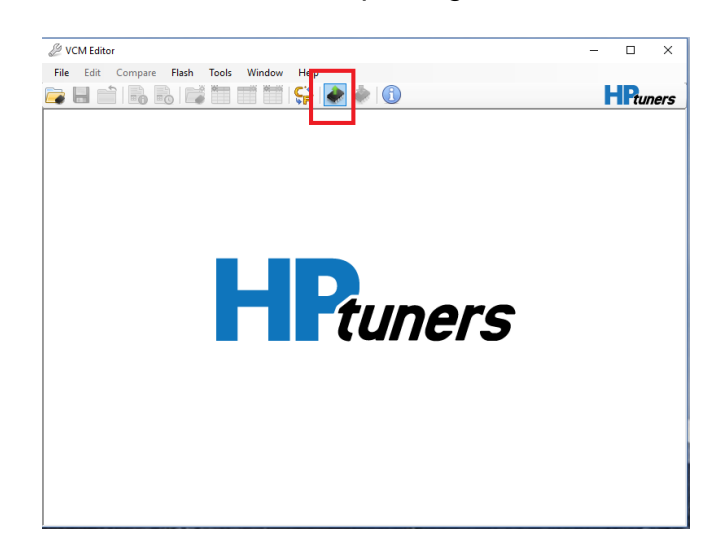

4. Click **"Gather Info"**

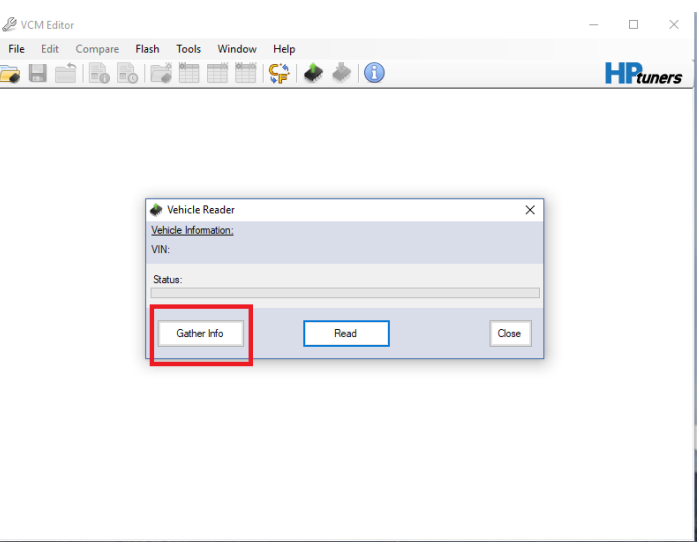

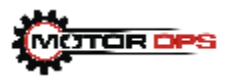

5. If you have a modified ECM and modified TCM, ensure that the option for **"Read Entire"** is present for each module. If you only have a modified ECM please be sure to select "Do Not Read" in the T87A Section.

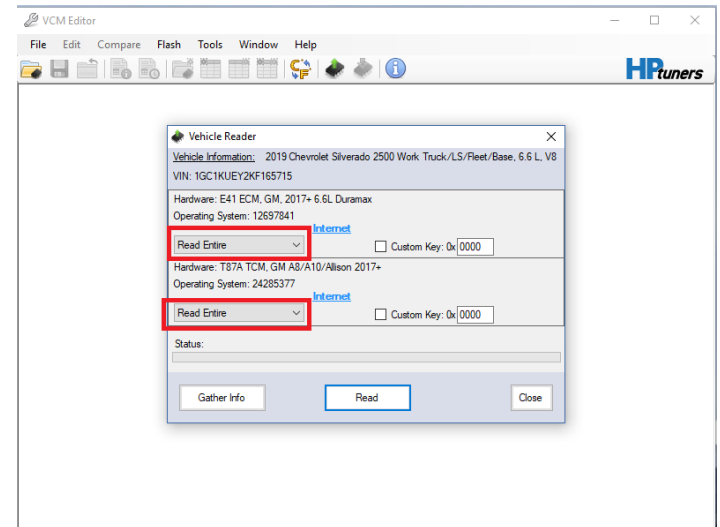

## 6. Click **"Read"**

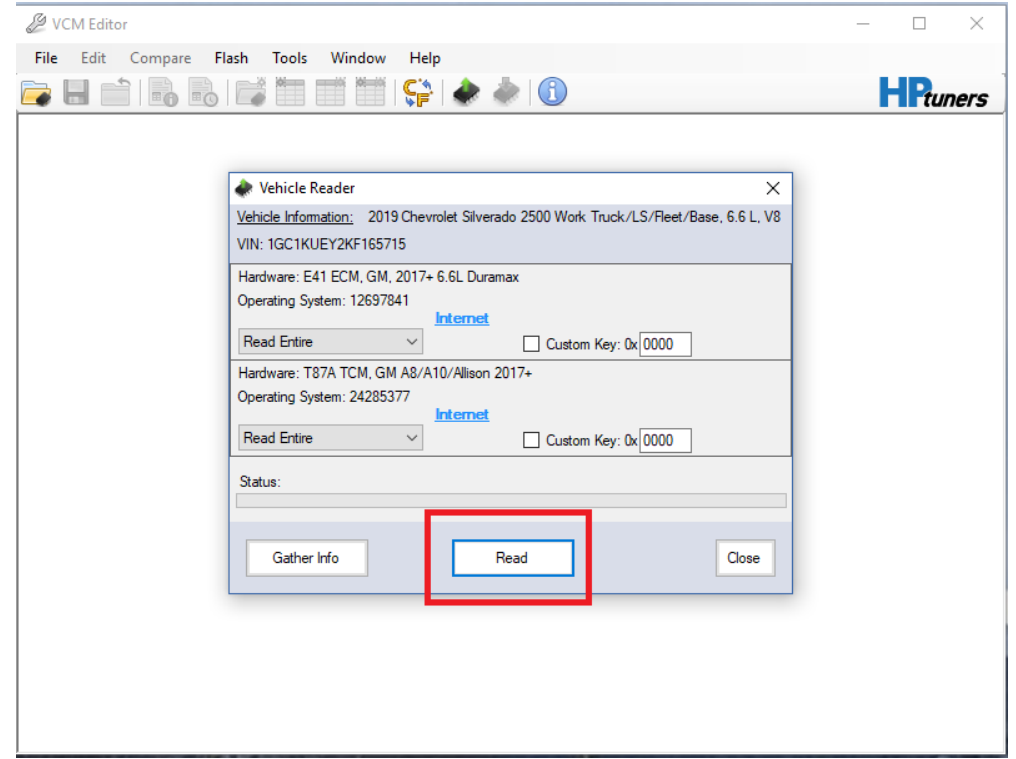

7. HP Tuners will generate a stock file from their server based on your vehicle information provided in the ECM swap process. Save the new Stock Read file to your computer in a location that you can easily access.

8. You are required to email the stock read file to our tuning department [\(tunes@motorops.ca\)](mailto:tunes@motorops.ca).

## **YOU MUST INCLUDE YOUR VIN, ORDER NUMBER, and MPVI2 SN IN THE EMAIL.**

Once it has been received, our tuning department will modify the file and send it back to you. The turnaround time is typically one to two business days for general tune requests.

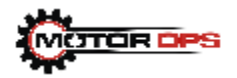